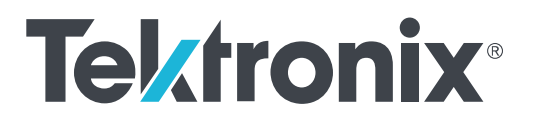

**TSO 8** 系列 采样示波器 安装和安全手册

**www.tek.com 071-3665-00** Revision A

Copyright © Tektronix.保留所有权利。许可软件产品由 Tektronix、其子公司或提供商所有,受国家版权法及国际条约规定 的保护。Tektronix 产品受美国和外国专利权(包括已取得的和正在申请的专利权)的保护。本文中的信息将取代所有 以前出版的资料中的信息。保留更改技术规格和价格的权利。

TEKTRONIX 和 TEK 是 Tektronix, Inc. 的注册商标。

### 泰克联系信息

Tektronix, Inc. 14150 SW Karl Braun Drive P.O. Box 500 Beaverton, OR 97077 USA(美国)

有关产品信息、销售、服务和技术支持:

- 在北美地区, 请拨打 1-800-833-9200。
- 其他地区用户请访问 *[www.tek.com](http://www.tek.com)* 查找当地的联系信息。

# 目录

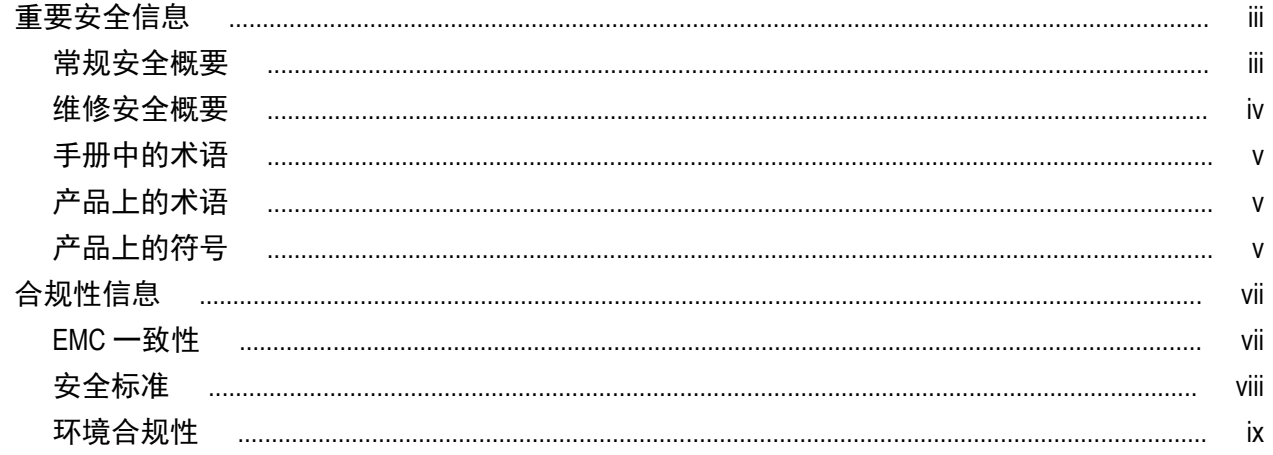

# 前言

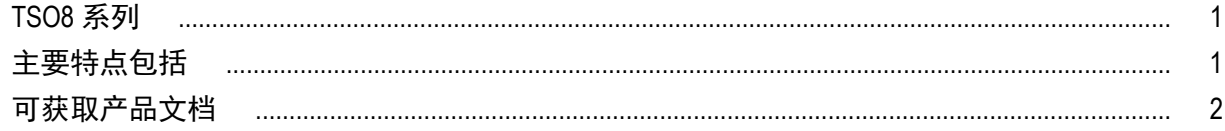

# 仪器简介

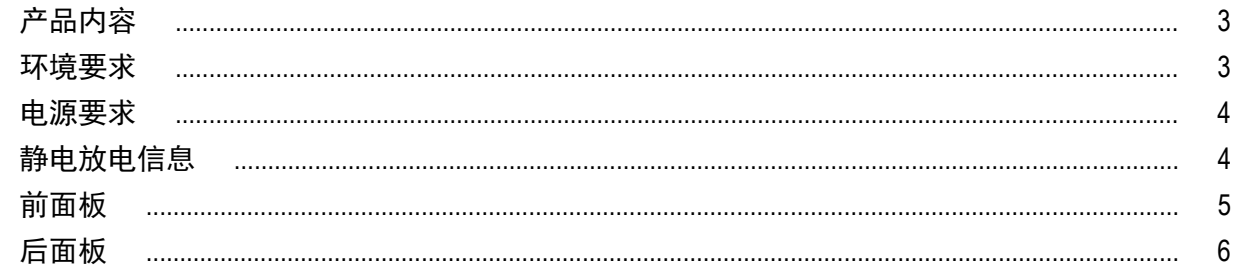

# 初始设置和连接

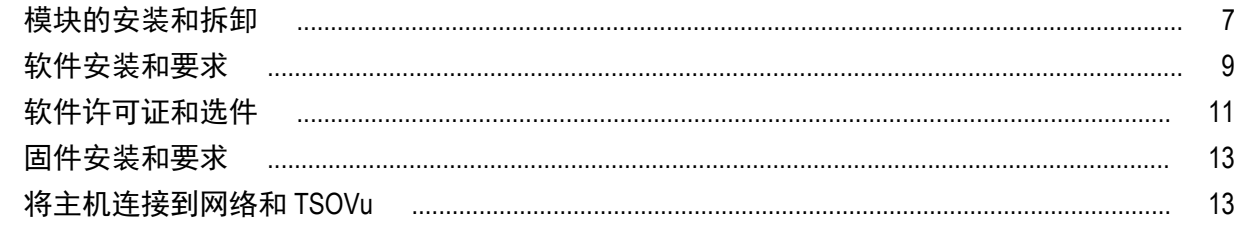

# 清洁

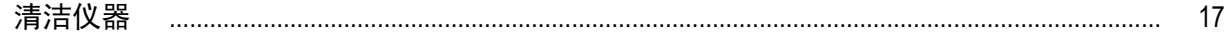

# <span id="page-4-0"></span>重要安全信息

本手册包含用户必须遵守的信息和警告,以确保安全操作并保证产品安全。 若要安全执行关于本产品的服务,请参阅*常规安全概要*后面的*服务安全概要*。

### 常规安全概要

请务必按照规定使用产品。详细阅读下列安全性预防措施,以避免人身伤害,并防止损坏本产品或与本产品 连接的任何产品。认真阅读所有说明。保留这些说明以供日后参考。

应根据当地和相应国家法规的要求使用本产品。

为了正确、安全地操作产品,除本手册规定的安全性预防措施外,还必须遵守公认的安全规程。

产品仅限经过培训的人员使用。

只有了解相关危险的合格人员才能进行开盖维修、保养或调整。

使用前,请务必检查产品是否来自已知来源,以确保正确操作。

本产品不适用于检测危险电压。

如果存在危险带电导体暴露,请使用个人保护装备以防电击和电弧爆炸伤害。

使用本产品时,您可能需要使用一套大型系统的其他部件。有关操作这类系统的警告和注意事项,请阅读其 他器件手册的安全性部分。

将本设备集成到某系统时,该系统的安全性由系统的组装者负责。

避免火灾或人身伤害

使用合适的电源线: 只能使用本产品专用并经所在国家/地区认证的电源线。不要使用为其他产品提供的电 源线。

**将产品接地:**本产品通过电源线的接地导线接地。为避免电击, 必须将接地导线与大地相连。在对本产品的 输入端或输出端进行连接之前,请务必将本产品正确接地。不要切断电源线的接地连接。

**断开电源:**电源线可以使产品断开电源。请参阅有关位置的说明。请勿将设备放在难以操作电源线的位置; 必须保证用户可以随时操作电源线,以便需要时快速断开连接。

遵守所有终端额定值: 为避免火灾或电击危险,请遵守产品上的所有额定值和标记说明。在连接产品之前, 请先查看产品手册,了解额定值的详细信息。

对任何终端(包括公共终端)施加的电势不要超过该终端的最大额定值。

请勿将公共终端的电压浮动到该终端的额定电压以上。

本产品的测量端子额定值不适用于连接到市电或 II、III 或 IV 类型电路。

请勿开盖操作: 请勿在外盖或面板拆除或机壳打开的状态下操作本产品。可能有危险电压暴露。

远离外露电路: 电源接通后请勿接触外露的接头和器件。

怀疑产品出现故障时,请勿进行操作: 如果怀疑本产品已损坏, 请让合格的维修人员进行检查。

产品损坏时请勿使用。本产品损坏或运行错误时请勿使用。如果怀疑产品存在安全问题,请关闭产品并断开 电源线。在产品上做清晰标记以防其再被使用。

<span id="page-5-0"></span>在使用之前,请检查电压探头、测试导线和附件是否有机械损坏,如损坏则予以更换。如果探头或测试导线 损坏、金属外露或出现磨损迹象,请勿使用。

在使用之前请先检查产品外表面。查看是否有裂纹或缺失部件。

仅使用规定的替换部件。

请勿在潮湿环境下操作: 请注意,如果某个单元从冷处移到暖处,则可能产生冷凝水。

请勿在易燃易爆的环境下操作:

请保持产品表面清洁干燥: 清洁本产品前,请移除输入信号。

请适当通风: 有关如何安装产品使其保持适当通风的详细信息,请参阅手册中的安装说明。

所提供的狭槽和开口用于通风,不得遮盖或阻挡。请勿将物体放进任何开口。

提供安全的工作环境: 始终将产品放在方便查看显示器和指示器的地方。

避免对键盘、指针和按钮盘使用不当或长时间使用。键盘或指针使用不当或长时间使用可能导致严重损伤。

请确保工作区符合适用的人体工程学标准。请咨询人体工程学专家,以避免应激损伤。

抬起或搬运产品时请小心谨慎。本产品带有便于抬起和搬运的手柄。

仅限使用为本产品指定的泰克机架安装硬件。

### 维修安全概要

*维修安全概要*部分包含安全执行维修所需的其他信息。只有合格人员才能执行维修程序。在执行任何维修 程序之前, 请阅读此*维修安全概要*和*常规安全概要*。

避免电击: 接通电源时,请勿触摸外露的连接。

**请勿单独进行维修:** 除非现场有他人可以提供急救和复苏措施,否则请勿对本产品进行内部维修或调整。

**断开电源:**为避免电击,请先关闭仪器电源并断开与市电电源的电源线,然后再拆下外盖或面板,或者打开 机壳以进行维修。

**带电维修时要小心操作:** 本产品中可能存在危险电压或电流。在卸下保护面板,进行焊接或更换元件之前, 请先断开电源,卸下电池(如适用)并断开测试导线。

维修后验证安全性: 请务必在维修后重新检查接地连续性和市电介电强度。

## <span id="page-6-0"></span>手册中的术语

本手册中可能出现这些术语:

警告: "警告"声明指出可能会造成人身伤害或危及生命安全的情况或操作。

注意: "注意"声明指出可能对本产品或其他财产造成损坏的情况或操作。

## 产品上的术语

产品上可能出现这些术语:

- DANGER (危险) 表示您看到该标记时可直接导致人身伤害的危险。
- WARNING (警告) 表示您看到该标记时不会直接导致人身伤害的危险。
- CAUTION (注意) 表示可能会对本产品或其他财产带来的危险。

# 产品上的符号

请参阅手册

产品上标示此符号时,请确保查阅手册,以了解潜在危险的类别以及避免这些危险需采取的措施。 (此符号还可能用于指引用户参阅手册中的额定值信息。)

产品上可能出现以下符号:

(는  $\pm$ 保护性接地端接地终端待机 注意

# <span id="page-8-0"></span>合规性信息

此部分列出仪器遵循的 EMC(电磁兼容性)、安全和环境标准。本产品仅供专业人员和受过培训的人员使用; 不得在家中或供儿童使用。

如果对以下合规性信息存在疑问,可以联系以下地址:

Tektronix, Inc.

PO Box 500, MS 19-045

Beaverton, OR 97077, USA (美国)

*[www.tek.com](http://www.tek.com)*

## **EMC** 一致性

### **EU EMC** 指令

符合 Directive 2014/30/EU 有关电磁兼容性的要求。已证明符合《欧洲共同体公报》中所列的以下技术规格: EN 61326-1、EN 61326-2-1. 测量、控制和实验室用电气设备的 EMC 要求。<sup>1234</sup>

- CISPR 11。放射和传导辐射量, 组 1, A 类
- IEC 61000-4-2。对静电放电的抗干扰能力
- IEC 61000-4-3。对射频电磁场的抗干扰能力 5
- IEC 61000-4-4。对电快速瞬态/突发性的抗干扰能力
- IEC 61000-4-5。对电源线电涌的抗干扰能力
- IEC 61000-4-6。对传导射频的抗干扰能力 6
- IEC 61000-4-11。对电压骤降和中断的抗干扰能力

**EN 61000-3-2.** 交流电源线谐波辐射

**EN 61000-3-3.** 电压变化、波动和闪变

 $1$  本产品仅在非居民区内使用。在居民区内使用可能造成电磁干扰。

<sup>2</sup> 当该设备与测试对象连接时,可能产生超过此标准要求的辐射级别。

 $^3$  测试导线和/或测试探头由于电子干扰耦合而发生连接时,设备可能无法满足所列适用标准的抗干扰能力要求。为了将电磁干扰的影响降到最 低,需最小化信号无屏蔽部分与关联返回导线之间的环路面积,同时尽量让导线远离电磁干扰源。将未屏蔽的测试导线缠绕在一起是减小环 路面积的有效方法。探头方面,需要使接地回路导线的长度尽可能得短,并靠近探头主体。为了最有效地达到这一目的,一些探头配备了附 件探头端部适配器。在一切情况下,都应遵守所用探头或导线的所有安全说明。

 $4$  为确保符合上面列出的 EMC 标准, 应使用在电缆护套和连接器外壳间包含低阻抗连接的高质量屏蔽接口电缆。

 $5$  当仪器经受 IEC 61000-4-3 测试中定义的场和信号时,最多允许 3.0 ps 的额外抖动。

 $6$  当仪器经受 IEC 61000-4-6 测试中定义的场和信号时,最多允许 3.0 ps 的额外抖动。

### <span id="page-9-0"></span>**EMC** 合规性

随"技术规格"表中指明的产品使用时,符合 2014/30/EU 指令中有关电磁兼容性的要求。请参阅针对指出的 产品发布的 EMC 技术规格。随其他产品使用时,可能不符合该指令的要求。

#### 澳大利亚**/**新西兰一致性声明 – **EMC**

根据 ACMA, 符合《无线电通信法》有关 EMC 规定的以下标准:

■ EN 61326-1 和 EN 61326-2-1。放射和传导辐射量, 组 1, A 类。

### 安全标准

本部分列出了产品遵循的安全标准及其他安全合规性信息。

### 欧盟一致性声明 **-** 低电压

经证明符合《欧盟官方公报》中所列的以下技术规格:

低电压指令 2014/35/EU。

- EN 61010-1。 测量、控制和实验室用电气设备安全要求 第 1 部分:总体要求。
- EN 61010-2-030。 测量、控制和实验室用电气设备安全要求 第 2-030 部分:关于测试和测量电路的特殊 要求。

#### 美国国家认可的测试实验室列表

- UL 61010-1。 测量、控制和实验室用电气设备安全要求 第 1 部分:总体要求。
- UL 61010-2-030。 测量、控制和实验室用电气设备安全要求 第 2-030 部分:关于测试和测量电路的特殊 要求。

### 加拿大认证

- CAN/CSA-C22.2 No.61010-1。 测量、控制和实验室用电气设备安全要求 第1部分:总体要求。
- CAN/CSA-C22.2 No. 61010-2-030。 测量、控制和实验室用电气设备安全要求 第 2-030 部分:关于测试和 测量电路的特殊要求。

### 其他合规性

- IEC 61010-1。 测量、控制和实验室用电气设备安全要求 第 1 部分:总体要求。
- IEC 61010-2-030。 测量、控制和实验室用电气设备安全要求 第 2-030 部分:关于测试和测量电路的特殊 要求。

### 设备类型

测试和测量设备。

#### 安全级别

1 级 – 接地产品。

### <span id="page-10-0"></span>污染度说明

对产品周围和产品内部环境中可能出现的污染的一种量度。通常认为产品的内部环境与外部环境相同。产 品只应该在其规定环境中使用。

- 污染度 1。无污染或仅发生干燥、非导电性污染。此类别产品通常予以封装、密封或被置于干净的房间 中。
- 污染度 2。通常只发生干燥、非导电性污染。偶尔会发生由凝结引起的临时传导。典型的办公室/家庭环 境属于这种情况。只有当产品处于非使用状态时,才会发生临时凝结。
- 污染度 3。导电性污染,或干燥、非导电性污染,由于凝结后者会变成导电性污染。此类场所为温度和 湿度不受控制的建有遮盖设施的场所。此类区域不受阳光、雨水或自然风的直接侵害。
- 污染度 4。通过传导性的尘埃、雨水或雪产生永久性可导性的污染。户外场所通常属于这种情况。

### 污染度评级

污染度 2(如 IEC 61010-1 中定义)。注:仅适合在室内的干燥场所使用。

### **IP** 额定值

IP20(如 IEC 60529 中定义)。

### 测量和过压类别说明

本产品上的测量端子可能适合测量以下一种或多种类别的市电电压(请参阅产品和手册中标示的具体额定 值)。

- 测量类别Ⅱ。用于在与低电压安装直接相连的电路上执行的测量。
- 测量类别Ⅲ。用于在建筑安装中执行的测量。
- 测量类别 IV。用于在低电压安装电源处执行的测量。

*NOTE.* 仅市电电源电路具有过压类别额定值。仅测量电路具有测量类别额定值。产品中的其他电路不具有其 中任何一种额定值。

### 主线过压类别额定值

过压类别Ⅱ(如 IEC 61010-1 中定义)

## 环境合规性

本部分提供有关产品对环境影响的信息。

### 有害物质限制

符合 RoHS2 指令 2011/65/EU。

### 产品报废处理

回收仪器或器件时,请遵守下面的规程:

设备回收**.** 生产本设备需要提取和使用自然资源。如果对本产品的报废处理不当,则该设备中包含的某些物 质可能会对环境或人体健康有害。为避免将有害物质释放到环境中,并减少对自然资源的使用,建议采用适 当的方法回收本产品,以确保大部分材料可以得到恰当的重复使用或回收。

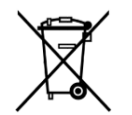

此符号表示该产品符合欧盟有关废旧电子和电气设备 (WEEE) 以及电池的 2012/19/EU 和 2006/66/ EC 号指令所规定的相关要求。有关回收选项的信息,请登录 Tektronix 网站 (*[www.tek.com/](http://cn.tektronix.com/productrecycling) [productrecycling](http://cn.tektronix.com/productrecycling)*) 查看。

<span id="page-12-0"></span>前言

## **TSO8** 系列

8 系列是一个分解式平台,可为您提供可扩展、可重新配置的采样示波器。8 系列包括:

- TSO820:最多可容纳两个模块的采样示波器主机。
- TSOVu : 您在 PC 上安装的软件应用程序。它提供了示波器的用户界面(示波器通过局域网连接到主机)。
- TSO8C17、TSO8C18:光模块(您可以选择一个或多个)。TSO8C17 是一个单通道模块,TSO8C18 是一个双 通道模块。

TSO820 是等效时间采样示波器,适用于各种测试和测量应用以及系统。主机必须配置至少一个模块化采样模 块插件。

本文档介绍了泰克 TSO8 系列采样示波器,TSOVu™ 分析软件以及相关模块的安装、设置和基本操作信息。 TSO 8 系列在具有 LAN 接口和分析软件(在 PC 上运行)的分解式平台上,支持 56 GBd 和 28 GBd 的光学设备 特征。

## 主要特点包括

### 主要性能指标

- 低时基抖动
- 30 GHz 以上的光带宽
- 短波长和长波长光学测试的单模和多模支持
- 支持标准规定必须进行的一致性测试的光接口参考接收机 (ORR)

#### 新系统架构

- 分解式架构将采集硬件和软件分析分开,从而允许数据通过以太网传输到任何运行 TSOVu™ 的已连接 PC 上。可扩展您的分析平台以满足您的需求,并可从任何地方接入网络。
- 可插拔模块以进行各种配置。

### 光接口模块

- 使用 TSO8C17 或 TSO8C18 模块的高灵敏度和低噪声性能,可以准确地测试和表征短波或长波光信号。
- 光接口参考接收机,支持标准规定必须进行的一致性测试指定的要求。
- 已校准消光比测量和变量校正 ER 测量可确保精度和重复能力。

**TSOVu™** 的分析功能

- TSOVu™ 软件平台在您的 PC 上独立于示波器主机运行,以支持采集数据的实时和后续处理。
- 能够对 PAM4 光信号进行综合分析。支持眼图、光学测量(例如 TDECQ)和其他标准的测量。还支持 PAM2/NRZ 的测量。

### <span id="page-13-0"></span>高测试吞吐量

- 每条通道高达 300 kS/s 的取样采集速率
- 用于自动化环境的精密编程接口 (PI), 可实现最高的测试吞吐量。每个命令都支持完整的数据同步, 从而 无需使用等待/睡眠语句。

## 可获取产品文档

以下 TSO8 系列文档可供下载。有关这些文档的最新版本,请访问 Tektronix 网站 *[www.tek.com/manuals](http://www.tek.com/manuals)*。您可以 通过搜索产品名称并选择"手册"过滤器来找到手册。

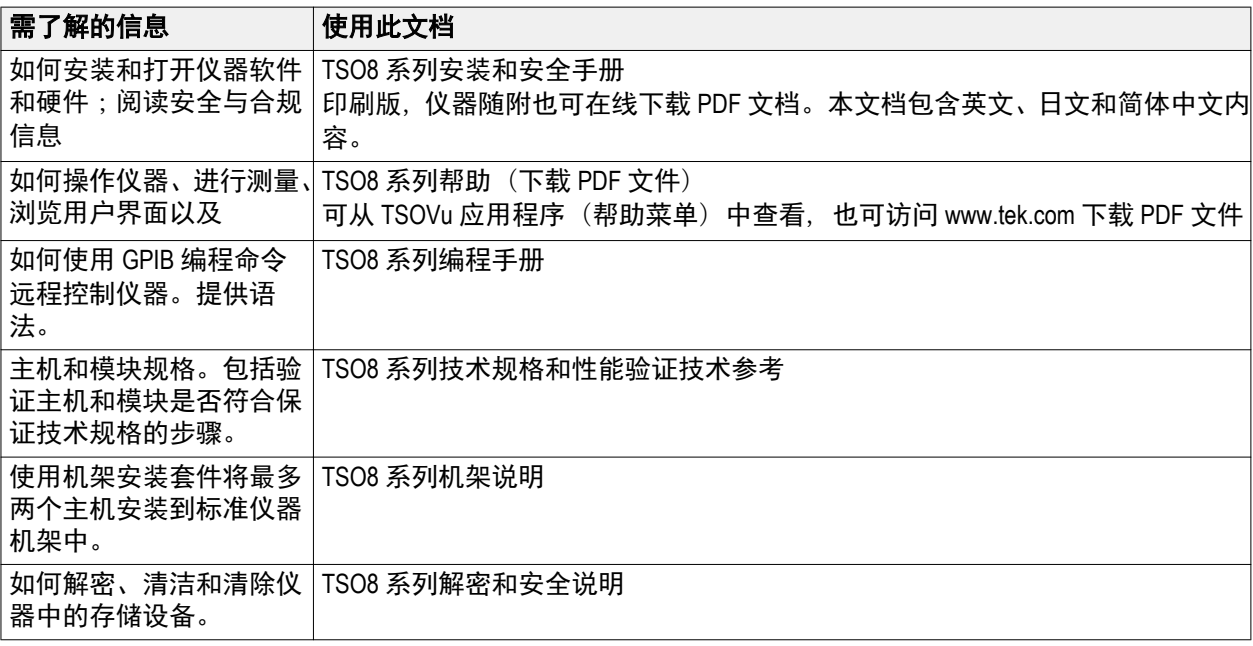

# <span id="page-14-0"></span>仪器简介

# 产品内容

### 标配附件

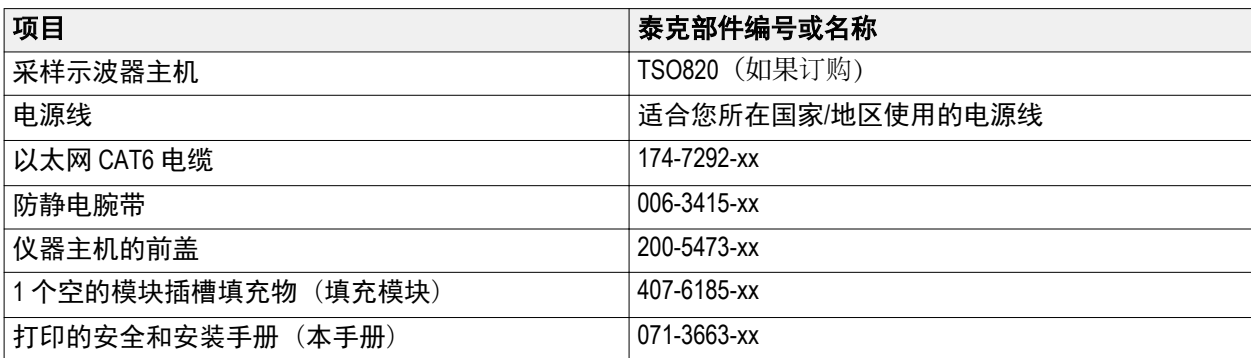

## 推荐的附件

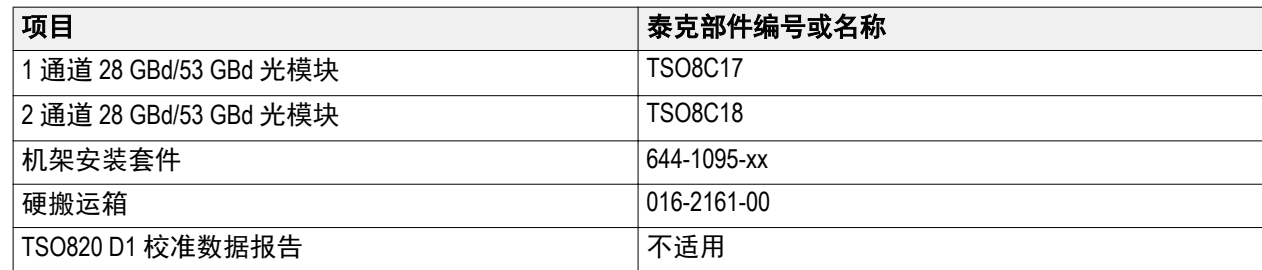

# 环境要求

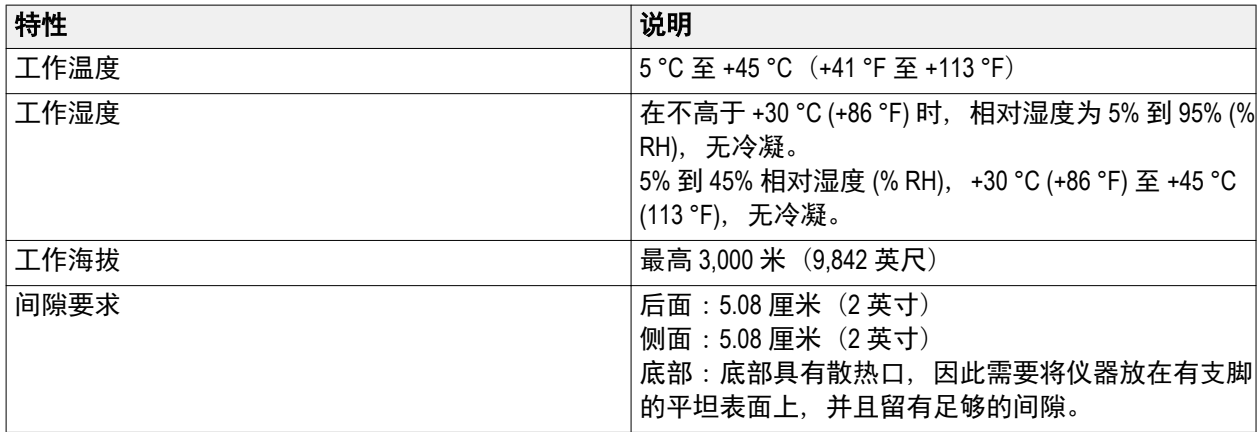

## <span id="page-15-0"></span>电源要求

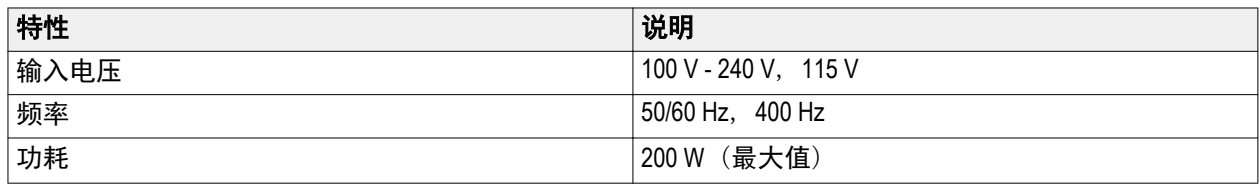

警告:为减少起火和电击风险,请确保市电电源的电压波动不超过工作电压范围的 10%。

## 静电放电信息

阅读主机和模块随附的静电释放 (ESD) 必读文档,以获取有关如何防止由于 ESD 损坏模块和主机的完整信息。 相关信息如下所示。

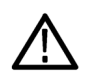

注意: 为防止静电释放 *(ESD)* 损坏仪器和电气模块,请在将模块从主机上卸下前或不使用时,在模块连接器 上安装 *50*<sup>Ω</sup> 终端。

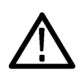

注意: 将模块存放在防静电容器中。每次将模块从一种仪器移至另一种仪器时,请使用防静电容器运输模 块。这将有助于防止由 *ESD* 造成的仪器损坏。

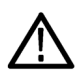

注意: 为防止对电气模块造成损坏,请在将电缆连接到模块之前,将电缆中心导线和外层导线上可能存在的 任何静电电荷释放到地面。

## 注意:

为避免损坏模块,在操作或连接模块时,请始终佩戴接地的防静电腕带(仪器随附)。使用模块时,穿上防 静电服并在无静电工作区内工作。

# <span id="page-16-0"></span>前面板

通过仪器的前面板您可以访问以下内容。

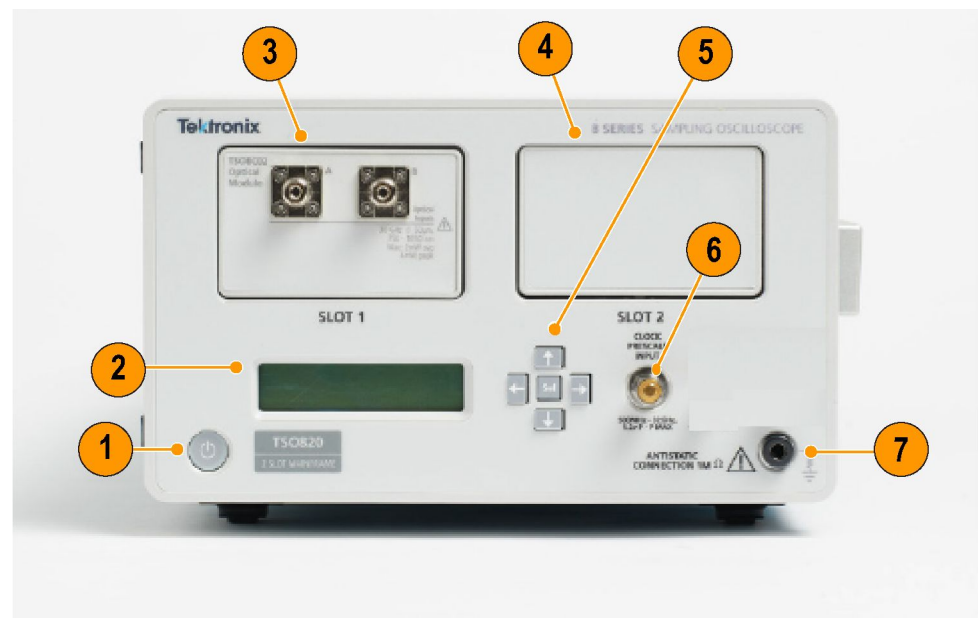

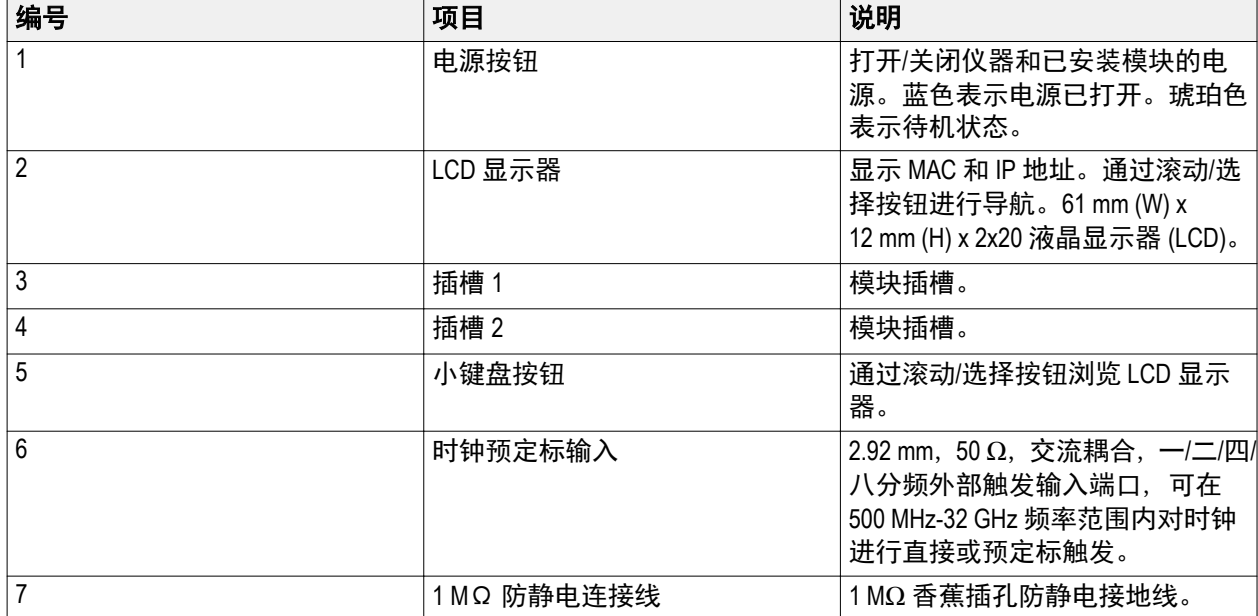

# <span id="page-17-0"></span>后面板

通过仪器的后面板您可以访问以下内容。

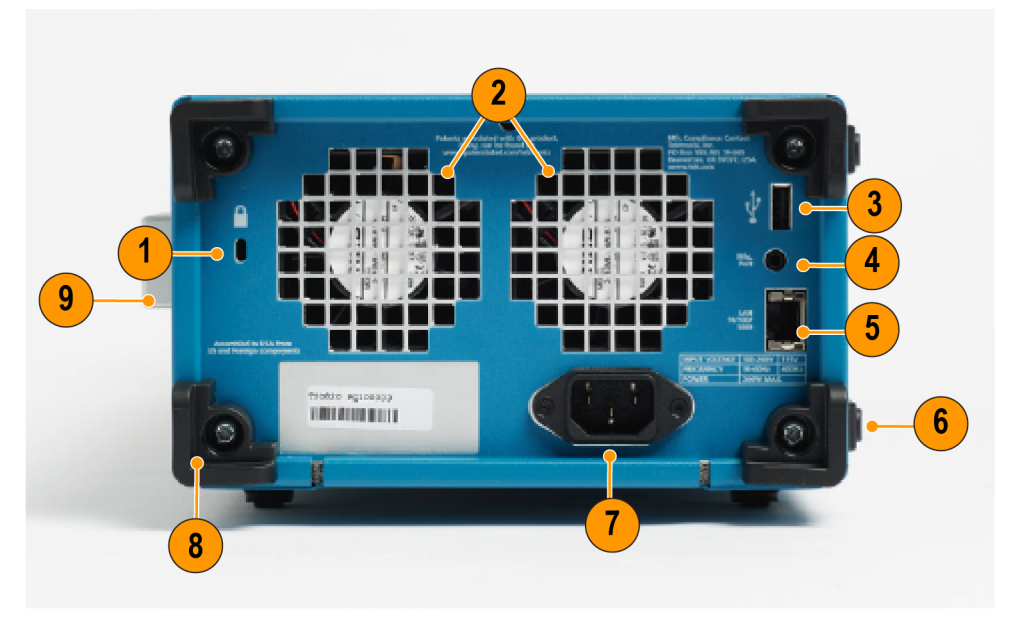

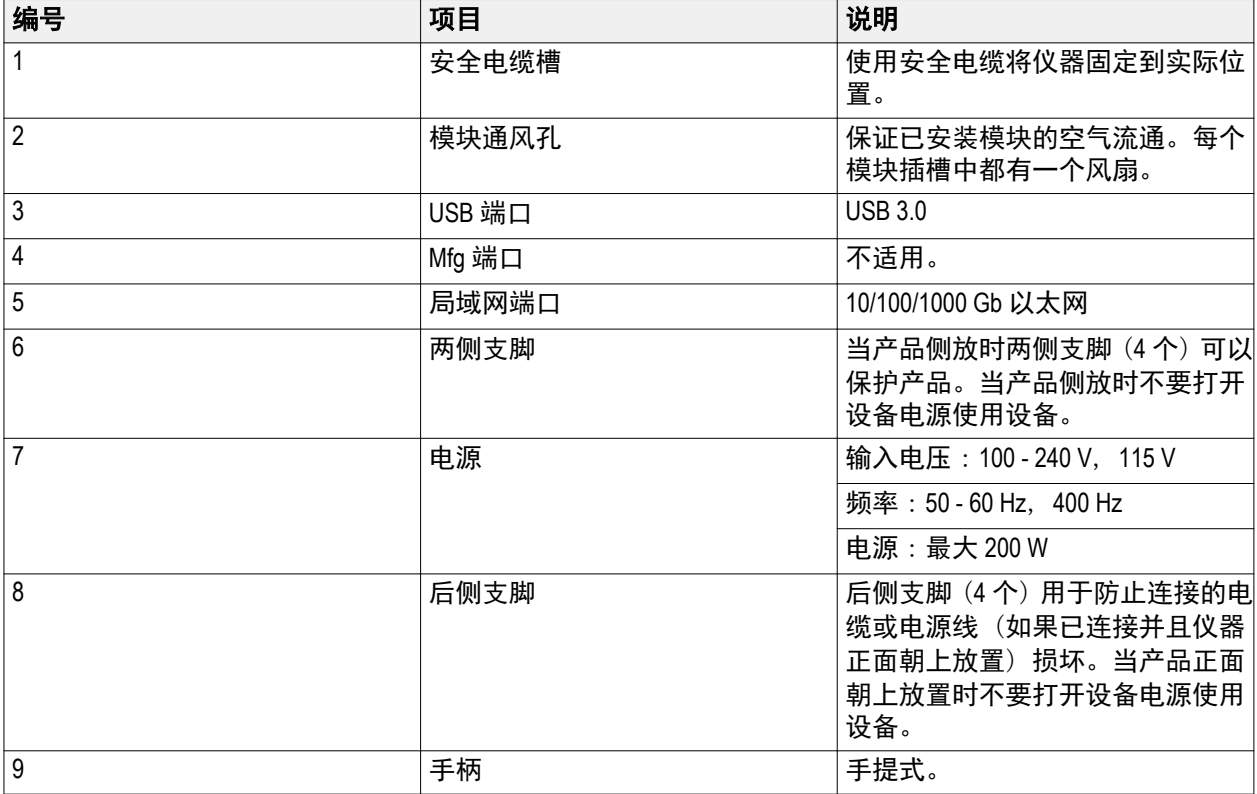

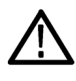

警告: 当产品正面朝上放置时不要打开设备电源使用设备。这会阻碍空气流通。

# <span id="page-18-0"></span>初始设置和连接

## 模块的安装和拆卸

TSO820 采样示波器支持安装两个模块。

- TSO8C17, 通道 1, 28 GBd / 53 GBd
- TSO8C18, 通道 2, 28 GBd / 53 GBd

注意: 只有合格人员才能执行以下过程。在安装或卸下模块之前,请确保已关闭设备电源。

注意: 为防止损坏模块,在卸下和安装模块以及连接到模块的电缆时,请佩戴接地的防静电腕带。

### 安装模块

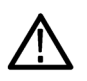

注意: 不要热插拔模块。在通电的情况下将模块安装到主机上或从主机上拆卸模块会损坏模块。为防止损 坏,在安装或拆卸模块之前请关闭电源。

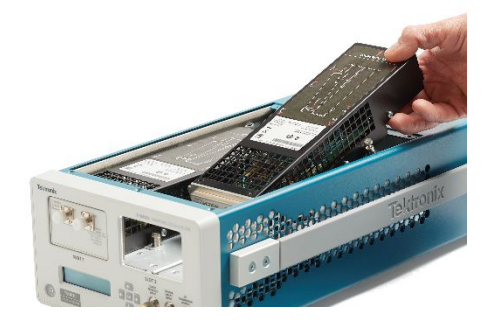

- **1.** 关闭主机的电源。
- **2.** 使用平头螺丝刀松开将顶盖固定至主机的两个弹键螺钉,然后提起顶盖。

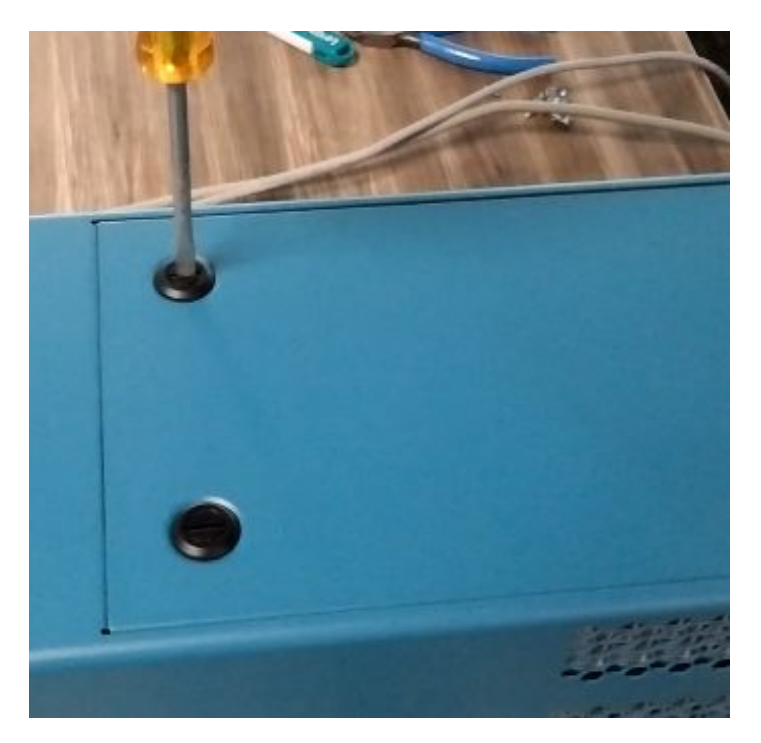

**3.** 请注意,主机随附安装了一个填充模块。填充模块做占位使用,当仅安装一个模块时,可确保适当的空 气流通和温度的稳定。

在安装模块之前,请拧松固定的螺丝(螺丝固定连接在填充模块上),从要插入常规模块的一侧卸下填充 模块。

仪器接通电源并运行时,切勿将模块插槽留空。始终装有填充或常规模块,以确保适当的空气流通和温 度的稳定。

- **4.** 如图所示,将所需的模块以一定角度插入主机。
- **5.** 轻按模块的背面,以将其牢固地装入主机中。模块完全装入时,会听到咔哒声。
- **6.** 拧紧 4 颗附带的螺丝,将模块固定到主机上。
- 7. 装回主机盖,然后再次使用螺丝刀拧紧弹键螺钉,将主机盖固定到位。

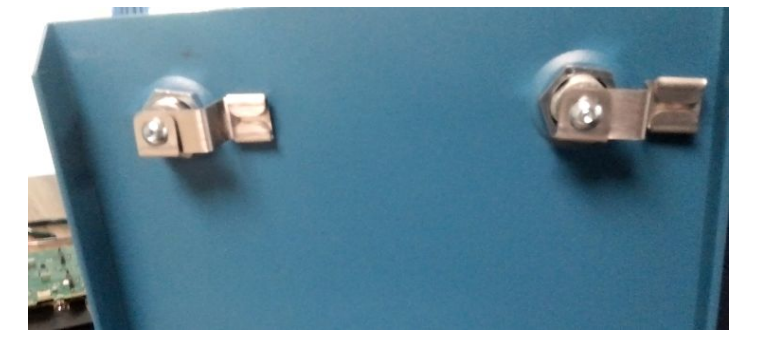

**8.** 进行测量之前,请至少留有 30 分钟的暖机时间并运行补偿。

### 拆卸模块

<span id="page-20-0"></span>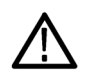

注意: 不要热插拔模块。在通电的情况下将模块安装到主机上或从主机上拆卸模块会损坏模块。为防止损 坏,在安装或拆卸模块之前请关闭电源。

- **1.** 关闭主机的电源。
- 2. 使用平头螺丝刀松开将顶盖固定至主机的两个弹键螺钉,然后提起顶盖。
- **3.** 拧松固定模块和主机的 4 颗螺丝。它们是固定连接在模块上的螺丝。
- **4.** 握住模块的后部(如模块上所示),并以一定角度向上拉动来拆卸模块。
- **5.** 将模块从主机上以一定角度提起以将其卸下。
- **6.** 在打开主机电源之前,请确保在拆卸模块的一侧安装了填充模块或模块。

主机已装有一个填充模块。填充模块做占位使用,当仅安装一个模块时,可确保适当的空气流通和温度 的稳定。

仪器接通电源并运行时,切勿将模块插槽留空。始终装有填充或常规模块,以确保适当的空气流通和温 度的稳定。

- **7.** 装回主机盖,并拧紧弹键螺钉,将主机盖固定到位。
- **8.** 进行测量之前,请至少留有 30 分钟的暖机时间并运行补偿。

## 软件安装和要求

以下软件可用于 8 系列产品。TSOVu 基本软件支持与主机的连接、操作、光标、结果表和其他功能。基本软 件包还包括脉冲测量插件。其他插件可单独购买和下载。

### **PC** 系统要求

将软件安装到满足以下规格的 PC 上。

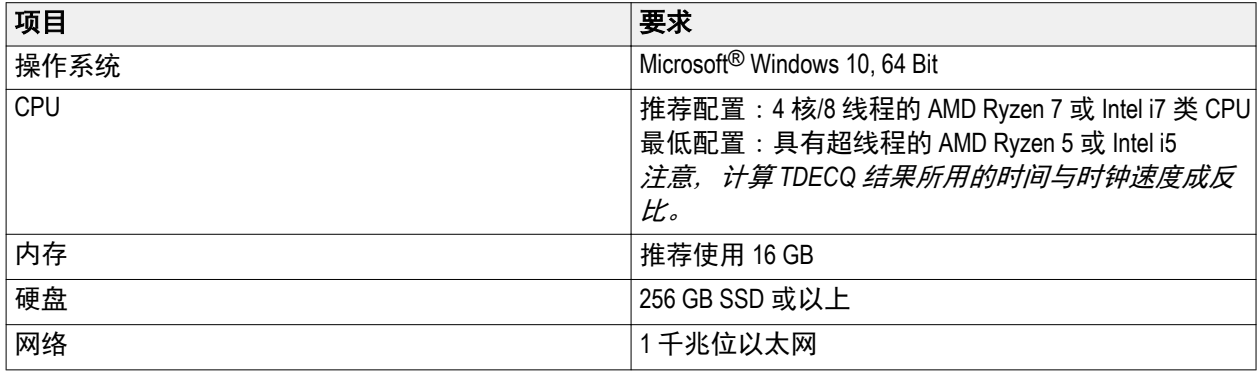

### 安装 **TSOVu** 软件

在安装任何插件之前,必须先安装基本软件。可下载的软件包包括基本软件以及脉冲测量插件和 PAM4 测量 插件。PAM4 插件是选配件,需要购买许可证才能启用。按照以下步骤安装软件。

1. 转到 www.tek.com, 然后单击 Download (下载) 图标。

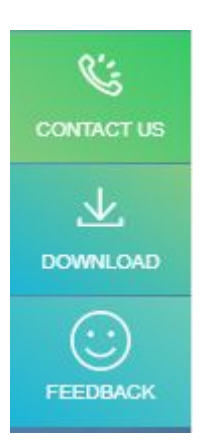

**2.** 选择 Software (软件), 进入 TSOVu, 单击 Search (搜索)。

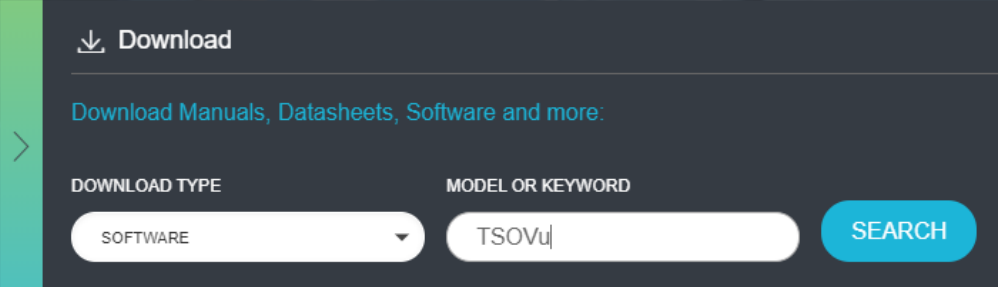

- **3.** 找到 TSOVu 基本软件的最新版本,然后将软件包下载到 PC,您将使用该 PC 连接并控制主机。
- **4.** 双击 .exe 文件以启动安装向导。按照说明安装软件。安装完成后,PC 将自动重新启动。
- **5.** TSOVu 图标将安装在 Windows 桌面上。单击启动应用程序。

基本软件包中安装了以下项目:

■ **TSOVu™**

在您的 PC 上运行的应用程序,是主机和模块的分析引擎以及用户界面。需要连接到主机。

■ 脉冲测量插件

该插件是基本安装包的标准配置,提供脉冲测量功能。

■ **PAM4** 测量插件

该插件是选配件。需要购买许可证才能启用。

- **TSO8 固件**
- **TekVISA™**

根据 VXIplug&play 系统联盟建立的标准 VISA 模型组织的符合行业标准的软件组件库。使用 TekVISA 软件 编写可互操作的仪器驱动程序,以处理软件应用程序与仪器之间的通信。

■ **MATLAB** 运行时 **9.3** 

一组用于执行已编译的 MATLAB 应用程序或组件的共享库。运行 TSOVu 所必需的软件组件。

### <span id="page-22-0"></span>安装选配插件

有关选配插件的完整列表,请参阅"帮助"中的*"软件许可证和选件"*主题,或在 [www.tek.com](HTTPS://WWW.TEK.COM/) 上查看 TSO 8 系列的产品技术资料。由于 TSOVu 的插件架构,必须在 TSOVu 软件启动之前安装测量插件。要购买和下载 选配插件,请执行以下操作。

- 1. 导航到您的 TekAMS 系统帐户, 然后购买所需的插件。
- **2.** 以管理员身份运行插件安装程序,并逐步完成每个测量插件的安装过程。
- **3.** 重新启动 TSOVu。
- **4.** 在 TSOVu 应用程序的 **Help**(帮助) > **About**(关于)中安装新的插件许可证。

(有关更多信息,请参阅下面的"软件许可证和选件"主题。

有关详细信息,请参阅 **TSOVu** 的 **Help**(帮助)主题。

软件许可证和选件 [连接网络和](#page-24-0) *TSOVu*

[固件安装和要求](#page-24-0)

运行信号路径补偿 *(SPC)*

## 软件许可证和选件

TSOVu 应用程序由基本软件、脉冲测量插件以及任何其他购买的插件软件(经许可的可选软件)组成。基本 软件包支持与主机的连接、操作、光标、结果表、脉冲测量以及其他基线功能。可从 www.tek.com\downloads 免费获取和下载基本软件包。

### 在 **TSOVu** 中安装许可证

- **1.** 从 TSOVu 主菜单栏中选择 **Help**(帮助) > **About**(关于),以查看已安装的选件和系统信息。
- **2.** 单击 **Installed Options**(已安装选件)表下的 **Install License**(安装许可证)按钮。
- **3.** 选择适当的安装位置:
	- **a.** TSOVu:许可证将安装在 PC 上。使用该 PC 的任何人都可以访问与其连接的任何仪器的许可证。
	- **b.** 仪器:许可证将安装在所选仪器上。连接到该仪器的任何 PC 都可以访问许可证。
- 4. 单击 Browse (浏览)按钮以打开文件资源管理器窗口,并导航到 Tek AMS 系统中保存许可证文件的位置。
- **5.** 单击 **Open**(打开)。
- **6.** 单击 **Install**(安装)按钮。

### 复制系统信息(**TSOVu SW** 版本、主机 **ID**、插件版本)

- **1.** 从 TSOVu 主菜单栏中选择 **Help**(帮助) > **About**(关于),以查看已安装的选件和系统信息。
- **2.** 单击 **System Information**(系统信息)表下的 **Copy System Information**(复制系统信息)按钮。
- **3.** 表中的信息已复制到剪贴板。您现在可以将信息粘贴到需要的文档中。

### 插件选项

以下可选插件可添加到 TSOVu 基本软件中。这些插件具有新的功能。有关选项的最新列表,请登录 *[www.tek.com](HTTPS://WWW.TEK.COM)* 查看 TSO 8 系列产品技术资料。

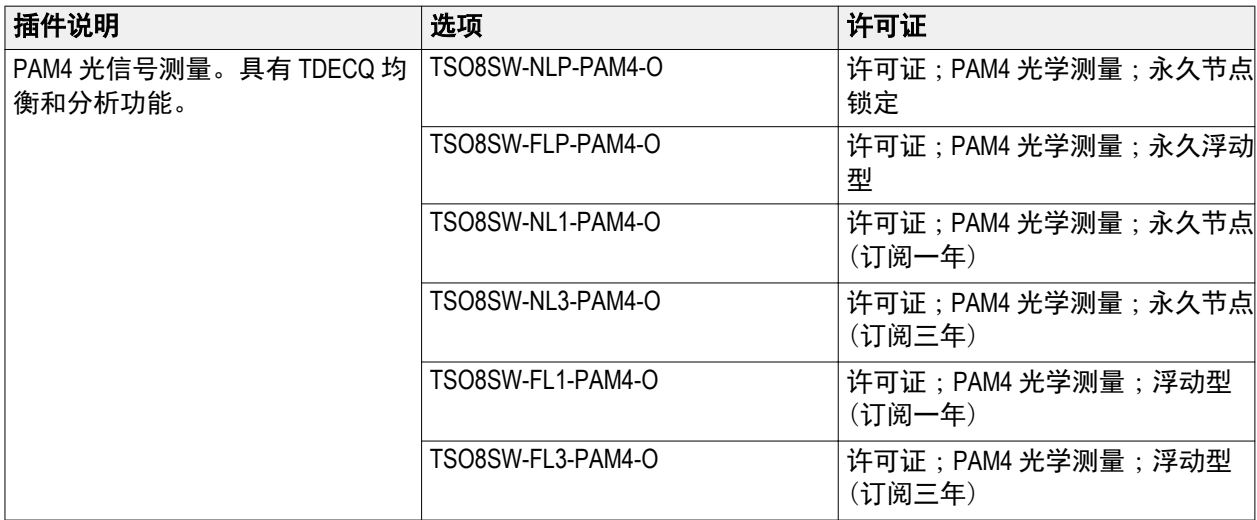

### 许可证选项

### 许可证类型

- 未久型:该类许可证不会过期,但会定期提供更新和支持服务。可以续订支持服务,但需支付年费。当 该永久许可证的年度订阅到期时,该软件仍继续可用,但将冻结为到期日期之前的最新发行版本。
- 订阅型:该类许可证在整个许可证期限内提供软件的使用、更新和支持服务。许可证过期后, 这些软件 功能将不可用。

### 许可条款

- 节点锁定: 分配给特定仪器/PC 的许可证。无法转让给任何其他仪器/PC。
- 浮动型:可将许可证从一台仪器/PC 转让到另外一台。一次只能在一台仪器/PC 上使用。

### 有关更多信息,请参阅以下主题:

软件安装和要求

连接网络和 TSOVu

可获取产品文档

## <span id="page-24-0"></span>固件安装和要求

经常更新主机固件,以确保最新功能可用以及仪器能够进行最准确的测量。您可以通过从 www.tek.com 下载最 新固件并自行安装来完成此操作。只能通过泰克服务组织来更新模块固件。

通过前面板上的 LCD 屏幕菜单确定仪器所安装固件的当前版本。

- **1.** 将仪器固件下载到 U 盘上:
	- **a.** 找到安装 TSOVu 安装包时下载到 PC 的固件。
	- **b.** 如果可用的固件版本比仪器上的固件版本新,请选择该较新的版本。
	- **c.** 将固件包复制到 USB 3.0 存储设备。
- **2.** 在仪器上安装固件:
	- **a.** 打开仪器电源,并等待直到仪器充分启动。
	- **b.** 将 U 盘插入仪器后面板的 USB 端口。
	- **c.** 重新启动主机以开始更新。进程完成前,其状态将显示在前面板的 LCD 上。
	- **d.** 安装完成后,仪器将立即更新固件并重启。
	- **e.** 仪器重启后,请拔下 U 盘。

注意:*在仪器完成固件安装前,请勿关闭仪器电源或移除U盘。在打开仪器电源之前,请先拔下U盘。* 

- **3.** 确认固件已经更新:
	- a. 在前面板 LCD 上的 Firmware (固件)菜单中检查固件版本。此时应显示更新后的版本。

### 将主机连接到网络和 **TSOVu**

要使用 TSOVu 应用程序控制仪器,必须使该仪器的局域网设置与装有 TSOVu 应用程序的 PC 相同。示波器具 有用于连接网络的标准以太网 (RJ-45) 接口。

使用附带的 CAT6 以太网电缆。如果使用其他类型的以太网电缆,则其必须是 CAT6 或更快的电缆,并且应符 合所需的网络速度要求。

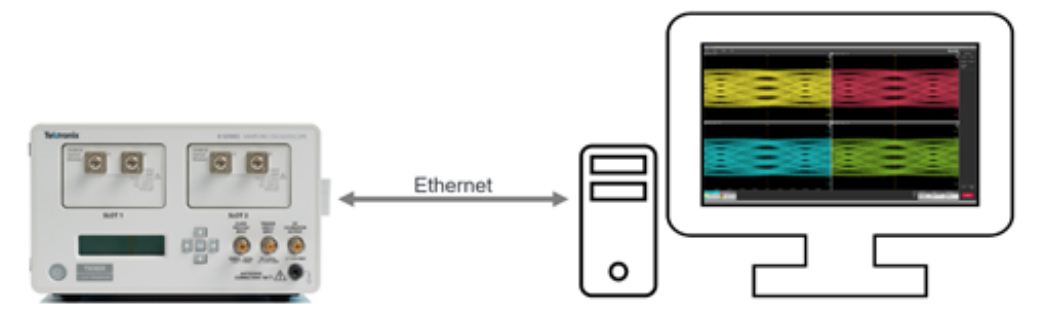

- **1.** 将 CAT6 以太网电缆连接到仪器后面板上的局域网连接器。
- **2.** 将仪器的电源线插入仪器,然后再插入电源。仪器将自动开机。
- **3.** 按主机前面板上的向右/向左箭头键,直到在 LCD 显示器上看到 IP 地址为止。请注意 IP 地址。仅支持 DHCP 地址。
- **4.** 启动 TSOVu。

**5.** 在 TSOVu 中,选择 **Setup**(设置) > **System Configuration**(系统配置),然后输入前面提到的 IP 地址。

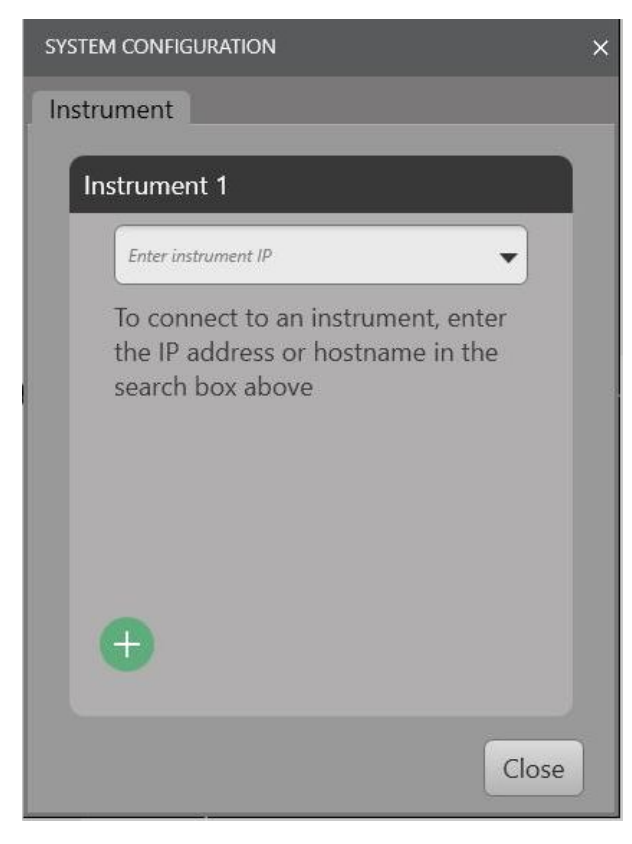

**6.** 按绿色+按钮(或键盘上的 Enter(回车)键),仪器将连接。系统将显示主机和模块名称以及固件版本。

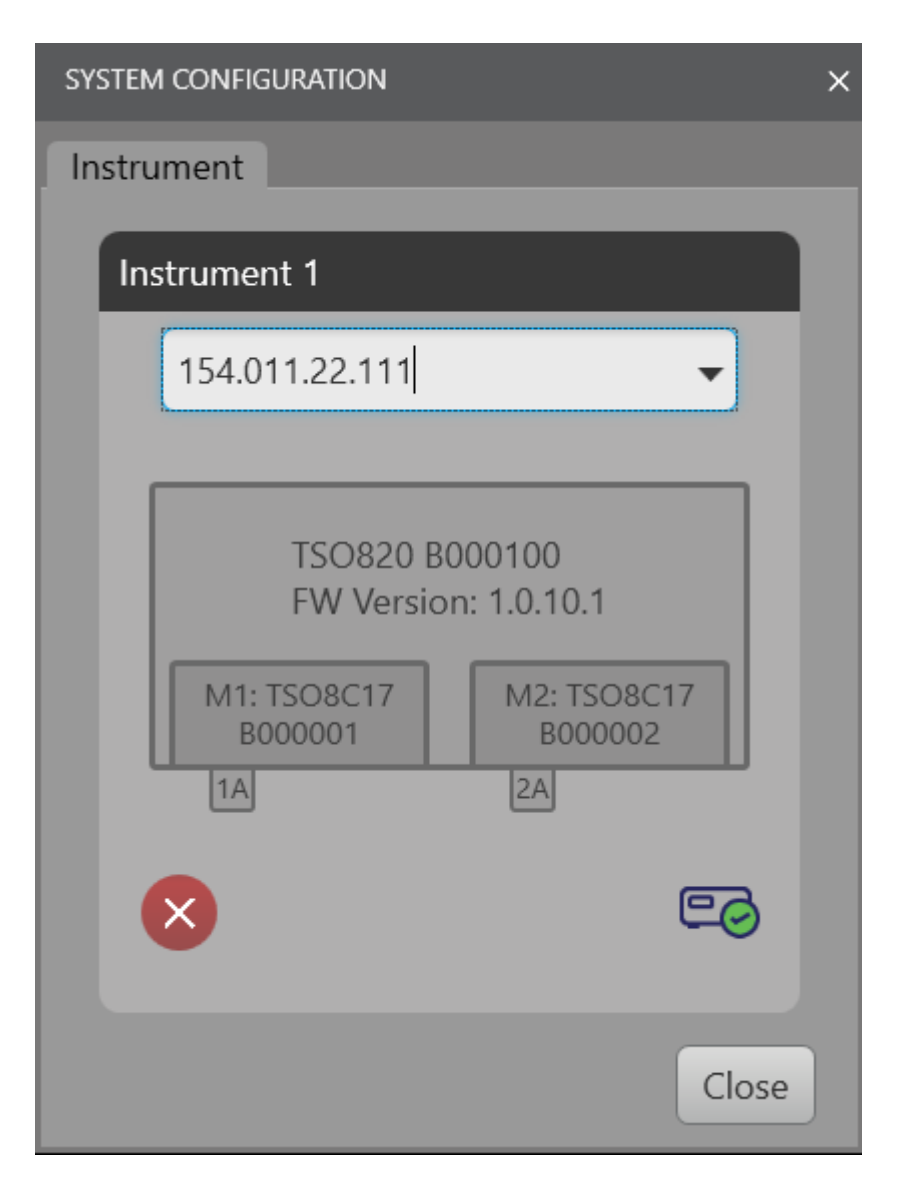

### 后续步骤:

有关在信号接入并进行查看之前运行 SPC 的说明,请参阅 Help(帮助)中的运行信号路径补偿 *(SPC)*主题。

<span id="page-28-0"></span>清洁

## 清洁仪器

仪器的表面需要定期清洁。要进行清洁,请遵照本节中的说明。

Œ

*Warning*: 在执行后面的任何程序之前,请关闭仪器电源,并将其从线路电压上断开。

### 外部清洁

## 注意:

在外部清洁过程中,为了防止打湿仪器内部,请使用适量液体打湿抹布或棉签。

用干燥不脱绒的软布或软毛刷清洁底座外表面。如果仍有任何污垢,请用软布或棉签蘸 70% 的异丙基酒精溶 液清洁。使用棉签清洁控件和连接器周围的狭小空间。不要在机箱上的任何部分使用研磨剂,这会损坏机 箱。

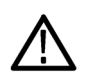

### 注意:

避免使用化学清洁剂,这会损坏仪器上的塑料。使用 *70%* 异丙醇溶液作为清洁剂,用清洁布蘸去离子水擦 拭。(在清洁菜单按钮或前面板按钮时,只能使用去离子水。)在使用其他任何类型的清洁剂之前,请咨询泰 克维修中心或代表。

### 光连接器清洁

保持光模块连接器的清洁,以保持测量精度。光模块用户手册包含光连接器的清洁程序。

# 索引

# **A**

安装, [9](#page-20-0)

# **C**

测量 PAM4, [9](#page-20-0) 脉冲, [9](#page-20-0) 插件, [11](#page-22-0)

# **D**

电源要求, [4](#page-15-0)

# **F**

附件, [3](#page-14-0)

# **G**

固件 ,如何更新, [13](#page-24-0)

# **H**

环境要求, [3](#page-14-0)

## **L**

连接 TekVISA, [9](#page-20-0)

## **M**

MATLAB, [9](#page-20-0) 脉冲, [9](#page-20-0) 模块安装, [7,](#page-18-0) [9](#page-20-0) 模块拆卸, [7,](#page-18-0) [9](#page-20-0)

## **P**

PAM4, [9](#page-20-0)

# **Q**

清洁, [17](#page-28-0)

# **R**

如何 更新固件, [13](#page-24-0) 下载和安装固件, [13](#page-24-0) 软件, [9](#page-20-0) 软件版本, [11](#page-22-0) 软件许可证, [11](#page-22-0)

## **S**

手册, [2](#page-13-0)

## **T**

TekVISA, [9](#page-20-0) TSOVu, [9](#page-20-0)

## **W**

文档, [2](#page-13-0)

# **X**

系统信息, [11](#page-22-0) 许可证, [11](#page-22-0) 选件, [11](#page-22-0)

# **Z**

支持, [2](#page-13-0)